## **Student Task 1 of 2**

### **Word Online – Improve the quality of written work**

- 1. Open the Word document **You will need a FREE Microsoft Account to do this in Word Online**
- 2. Save a copy –*otherwise no one else will be able to complete these tasks. Explained in this video https://youtu.be/NUBVDDM2Wqs Include your name or initial in the documents new name.*
- 3. Correct all the spelling mistakes
- 4. Correct all the grammar mistakes
- 5. Use the **Rewrite suggestion** on the first sentence
- 6. Is **Rewrite Suggestions** available on every sentence? Why do you think this is?
- 7. What is the German word for **plum?**
- 8. What is the Spanish for **plum?**
- 9. Find the definition of the word **tallest?**
- 10. Find 3 synonyms for **angry?**
- 11. Go to the **Editor** E Editor
	- 1. Look at the Refinements Section. What are the Formality suggestions?

12. What do you think the Similarity sections does? *Be warned teachers know when you simply copy information*

- 13. Click Dictate  $\begin{array}{|c|c|} \hline \varphi & \text{Dirate} \end{array}$  and dictate a couple of sentences.
- 14. Do you see any mistakes that Word / Editor does not highlight?
- 15. Listen to the document to hear the mistakes. Correct the document once you have listened to it. Why is this difficult? Can you think of a way of solving this problem?

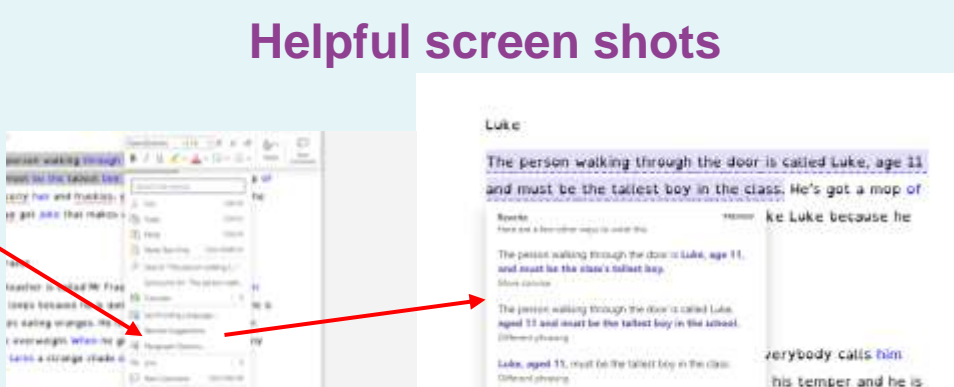

Ger betters

Similarity

95

A concern interest of the

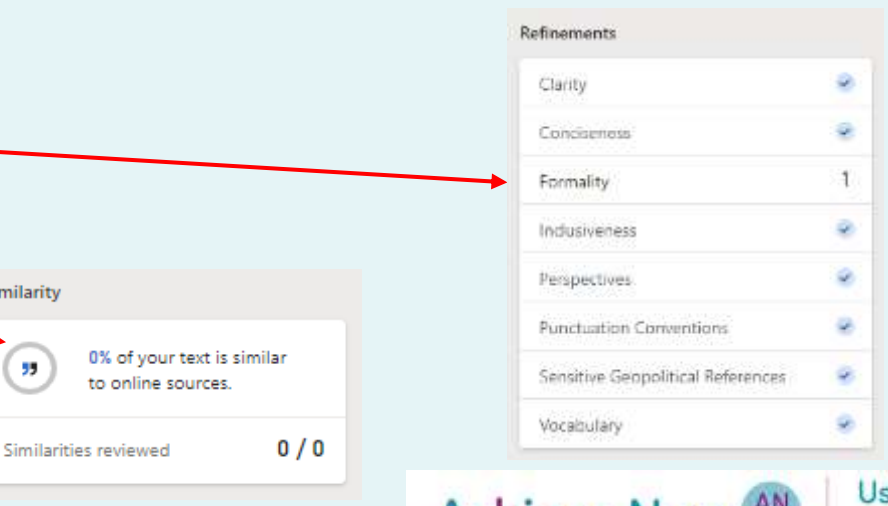

a similar my dad and even

#### **This task will reinforce the information taught in this video**

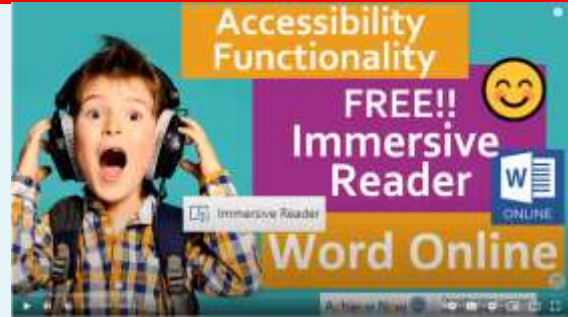

Click on the image to watch the video

# **Achieve Now &M**

Using technology to transform learning

#### **Student Tasks2 of 2**

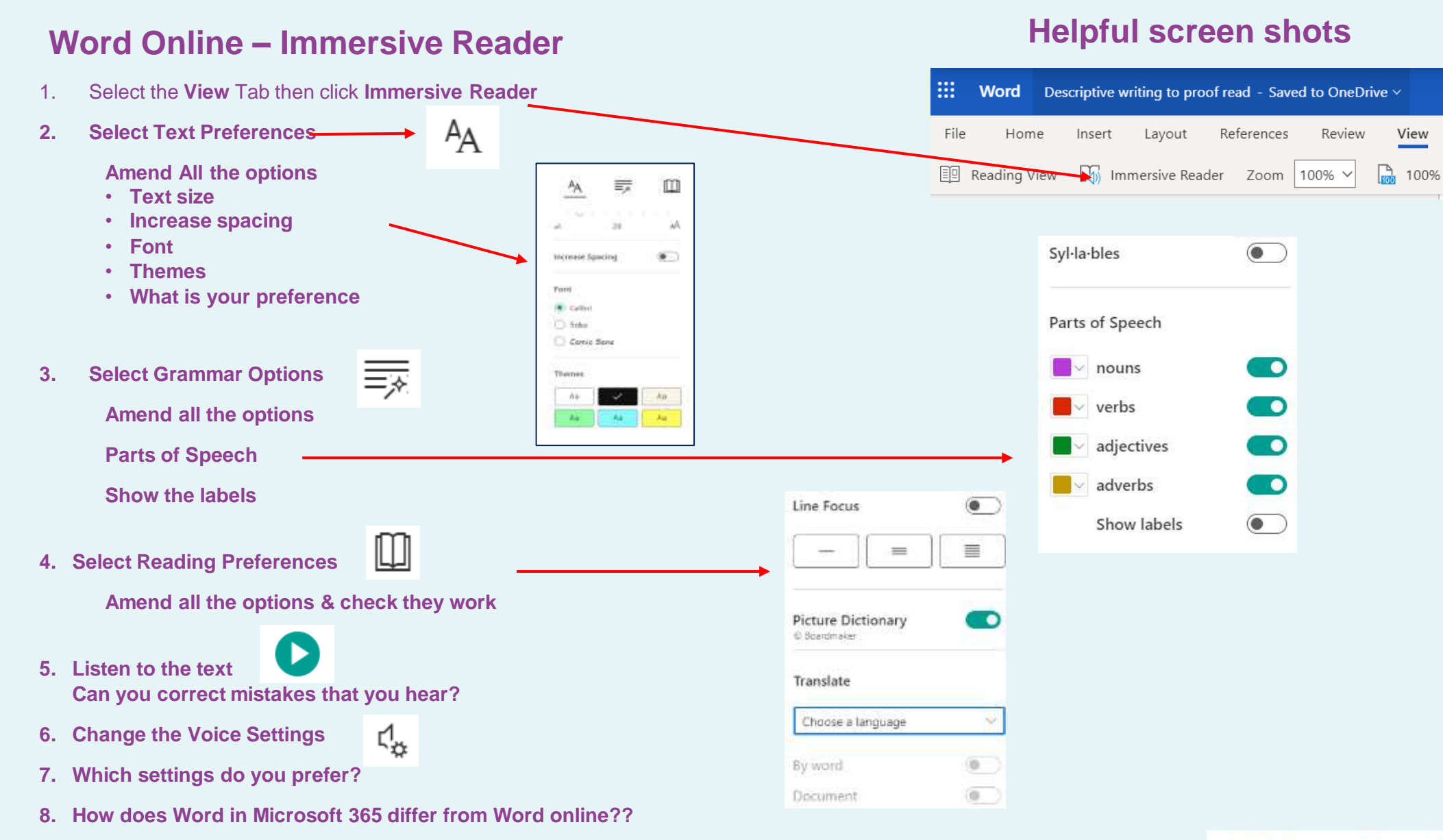

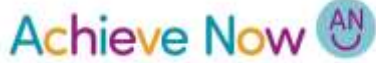